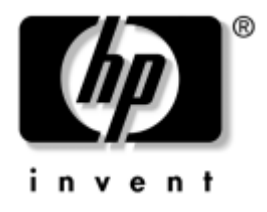

## **Konfigureringshandbok (F10)** Arbetsdatorer

Dokumentets artikelnummer: 361206-103

### **Maj 2005**

Den här handboken innehåller anvisningar för användning av setup-programmet. Programmet används för att ändra datorns standardinställningar när ny maskinvara installeras och för datorunderhåll.

© Copyright 2005 Hewlett-Packard Development Company, L.P. Informationen i detta dokument kan ändras utan föregående meddelande.

Microsoft och Windows är varumärken som tillhör Microsoft Corporation i USA och andra länder.

Det enda garantiansvaret för HPs produkter och tjänster framgår av de garantibegränsningar som medföljer sådana produkter och tjänster. Ingenting i denna text skall anses utgöra ett ytterligare garantiåtaganden. HP ansvarar inte för tekniska fel, redigeringsfel eller för material som utelämnats i detta dokument.

Detta dokument innehåller information som omfattas av lag om upphovsrätt. Ingen del av detta dokument får kopieras eller reproduceras i någon form utan skriftligt medgivande från Hewlett-Packard Company.

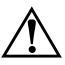

Å **VARNING:** Den här texten ger information om att allvarliga personskador eller dödsfall kan uppstå om instruktionerna inte följs.

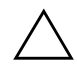

**SE UPP!** Den här texten innehåller varningar om att utrustningen kan förstöras eller information förloras om inte instruktionerna följs.

### **Konfigureringshandbok (F10)**

Arbetsdatorer

Första upplagan (Maj 2004) Andra upplagan (September 2004) Tredje upplagan (Maj 2005)

Dokumentets artikelnummer: 361206-103

# **Innehåll**

### **[Setup-programmet](#page-4-0)**

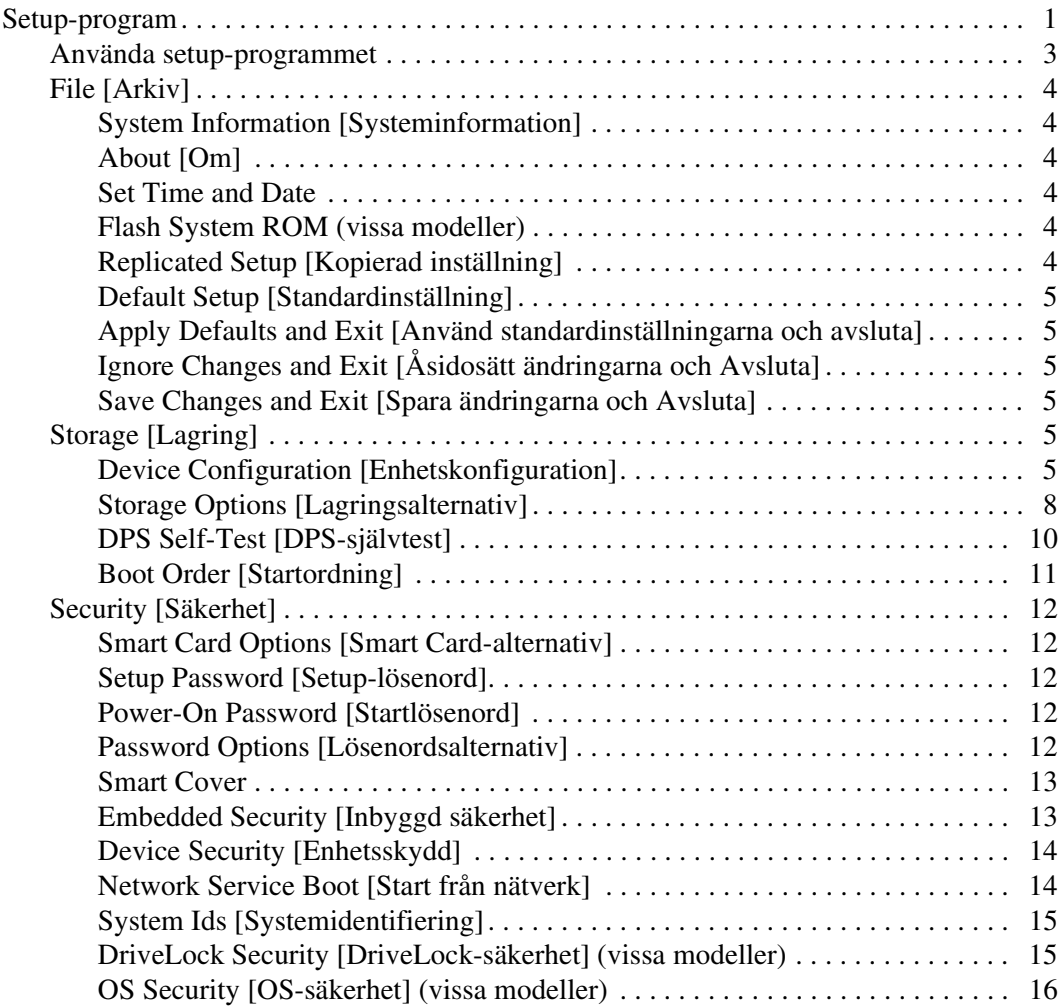

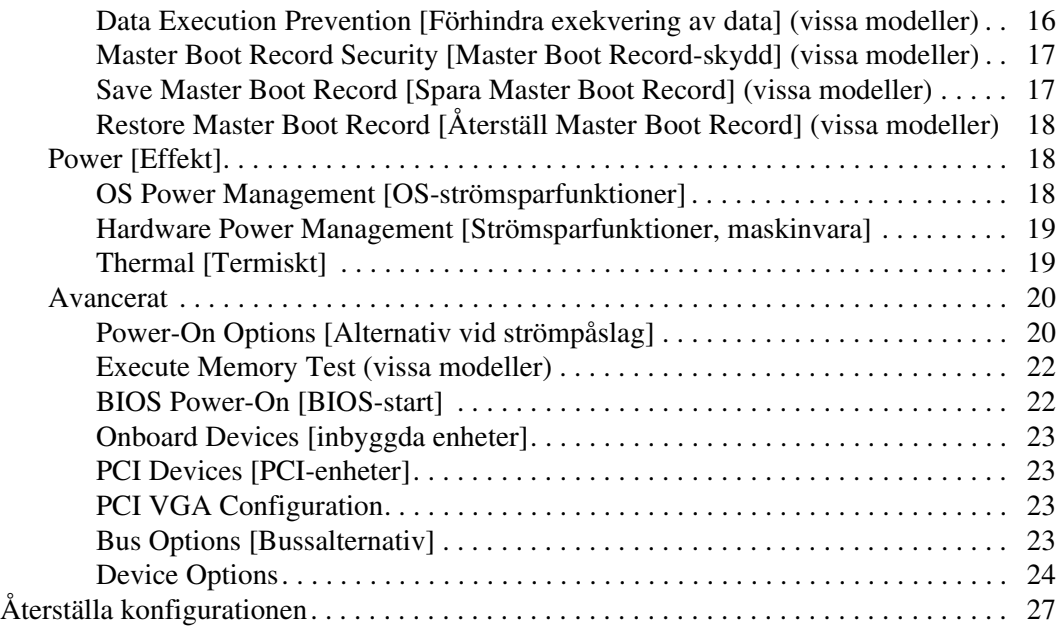

# **Setup-programmet**

## <span id="page-4-1"></span><span id="page-4-0"></span>**Setup-program**

Använd setup-programmet (F10) för att göra följande:

- Ändra fabriksinställningar.
- Ange systemets datum och klockslag.
- Ställa in, se, ändra eller verifiera systemets konfiguration såsom inställningar för processor, grafik, minne, ljud, lagring, kommunikation och inmatningsenheter.
- Ändra startordningen mellan startbara enheter som hårddiskar, diskettenheter, optiska enheter eller USB-flashmediaenheter.
- Aktivera Quick Boot, som är snabbare än Full Boot, men som inte kör alla diagnostiska tester. Du kan ställa in systemet för att:
	- ❏ alltid snabbstarta (Quick Boot, standardinställning);
	- ❏ med jämna mellanrum starta med Full Boot (mellan 1 och 30 dagar); eller
	- ❏ alltid använda Full Boot.
- Välja Post Messages Enabled eller Disabled för att visa POST-meddelanden (Power-On Self-Test) under start eller inte. Post Messages Disabled undertrycker de flesta POST-meddelanden, som t ex minnesuppräkning, produktnamn och andra meddelanden som inte är felmeddelanden. Om ett POST-fel inträffar, visas felet oavsett vilket läge som valdes. För att ändra manuellt till Post Messages Enabled under POST, trycker du på valfri tangent (utom **F1** t.o.m. **F12**).
- Visa Ownership Tag [ägarmärkning], en text som visar vem datorn tillhör och visas varje gång som datorn startas eller startas om.
- Ange Asset Tag [inventarienummer], det inventarienummer datorn fått i företaget.
- Aktivera startlösenordet så att det gäller både vid start och omstart av datorn.
- Ställa in ett setup-lösenord som kontrollerar åtkomsten till setup-programmet (F10) och de inställningar som beskrivs i detta avsnitt.
- Lås inbyggda I/O-funktioner såsom seriella/parallella portar, USB-portar, ljud eller inbyggt nätverkskort så att de inte kan användas utan att först låsas upp.
- Aktivera eller avaktivera Master Boot Record (MBR)-skydd (på vissa modeller).
- Aktivera eller avaktivera start från löstagbara media.
- Aktivera eller avaktivera skrivning till legacy-diskett (i den mån detta stöds av maskinvaran).
- Åtgärda systemets konfigurationsproblem som detekterats men inte åtgärdats automatiskt under POST (Power-On Self-Test).
- Göra en kopia av systeminställningarna genom att spara konfigurationen på en diskett och återskapa den i en eller flera datorer.
- Köra självtester av en angiven ATA-hårddisk (om detta stöds av disken).
- Aktivera eller avaktivera DriveLock-skydd (om detta stöds av enheten).

## <span id="page-6-0"></span>**Använda setup-programmet**

För att komma åt setup-programmet måste du starta eller starta om datorn. Gör på följande sätt för att komma till setup-programmets meny:

- 1. Starta eller starta om datorn. Om du är i Microsoft Windows klickar du på **Start > Stäng av > Starta om datorn**.
- 2. Så snart du har startat datorn, trycker du på **F10** när bildskärmens lampa lyser grönt för att komma till setup-programmet. Om du vill kan du trycka på **Enter [Retur]** för att komma förbi välkomstskärmen.

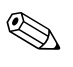

✎ Om du inte trycker på **F10** vid rätt tillfälle, måste du starta om datorn och trycka på **F10** på nytt när bildskärmens lampa lyser grönt för att komma till programmet.

- 3. Välj språk i listan och tryck på **Enter [Retur]**.
- 4. Fem rubriker visas i setup-programmenyn. File, Storage, Security, Power och Advanced [Arkiv, Lagring, Säkerhet, Energi och Avancerat].
- 5. Använd piltangenterna (höger och vänster) för att välja önskad rubrik. Använd piltangenterna (upp och ner) för att välja önskad funktion och tryck sedan på **Enter [Retur]**. Om du vill återgå till setup-programmenyn trycker du på **Esc**.
- 6. Om du vill aktivera och spara ändringarna väljer du **File [Arkiv] > Save Changes [Spara ändringar] och Exit [Avsluta]**.
	- ❏ Om du gjorde ändringar som du inte vill aktivera väljer du **Ignore Changes [Åsidosätt ändringar] och Exit [Avsluta]**.
	- ❏ För att återställa fabriksinställningarna eller sparade standardinställningar (vissa modeller) väljer du **Set Defaults [Ställ in standardvärden] och Exit [Avsluta]**. Med detta alternativ återställs de ursprungliga fabriksinställningarna.

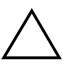

**SE UPP!** Stäng INTE AV datorn medan BIOS sparar ändringarna i setup-programmet, eftersom detta kan förstöra innehållet i CMOS. När du har avslutat setup-programmet kan du på ett säkert sätt stänga av datorn.

<span id="page-7-7"></span><span id="page-7-6"></span><span id="page-7-5"></span><span id="page-7-4"></span><span id="page-7-3"></span><span id="page-7-2"></span><span id="page-7-1"></span><span id="page-7-0"></span>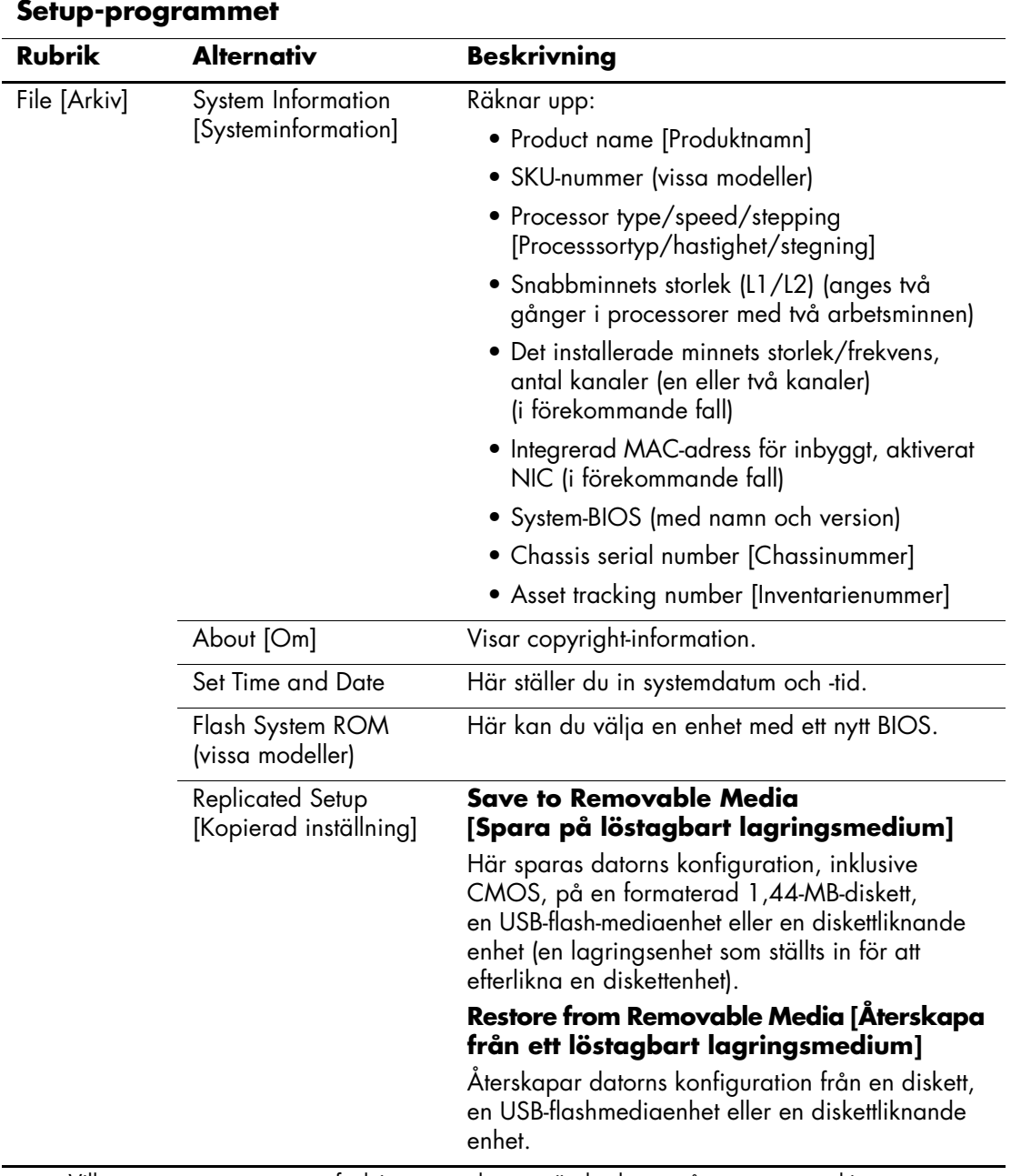

<span id="page-8-5"></span><span id="page-8-4"></span><span id="page-8-3"></span><span id="page-8-2"></span><span id="page-8-1"></span><span id="page-8-0"></span>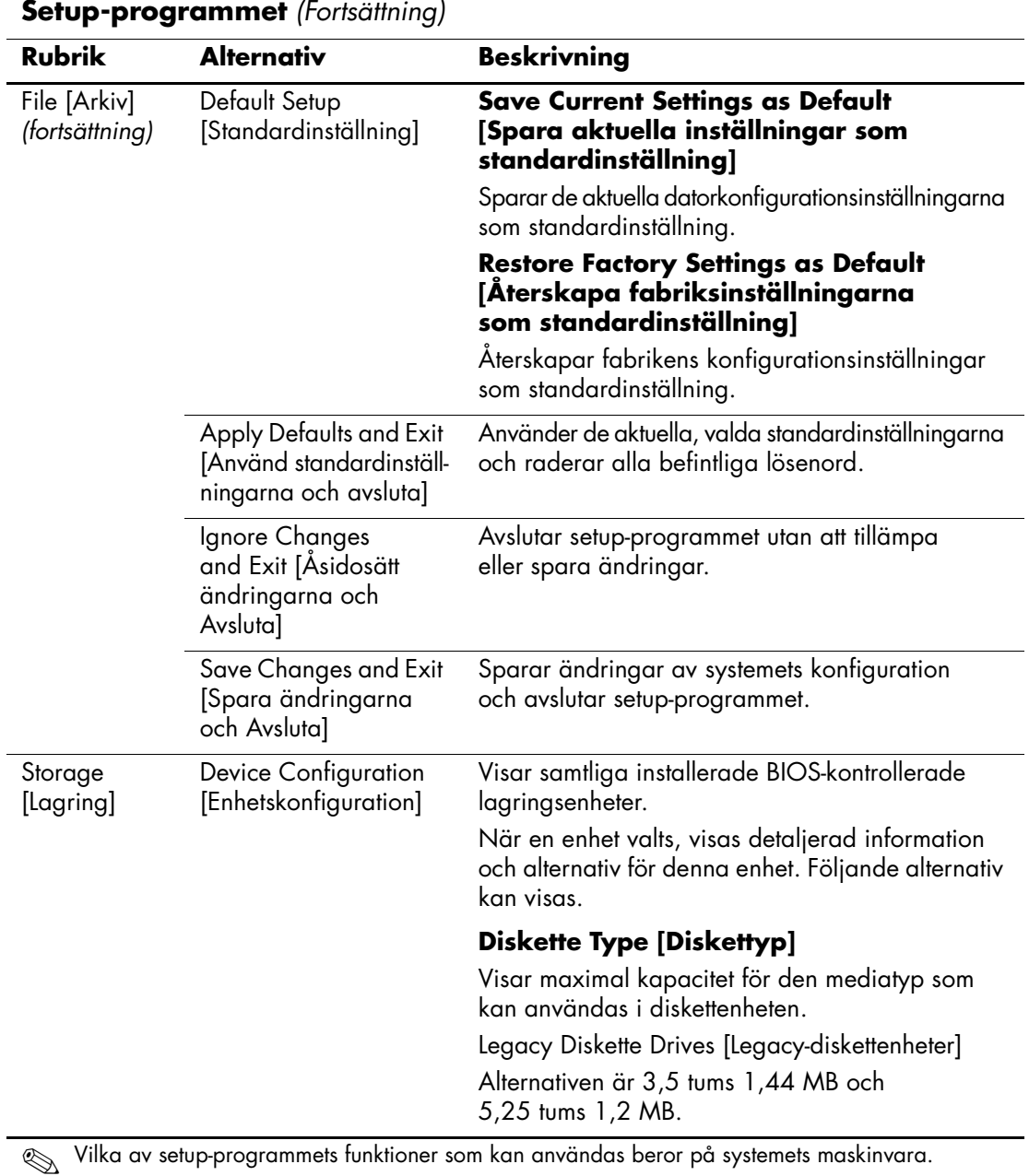

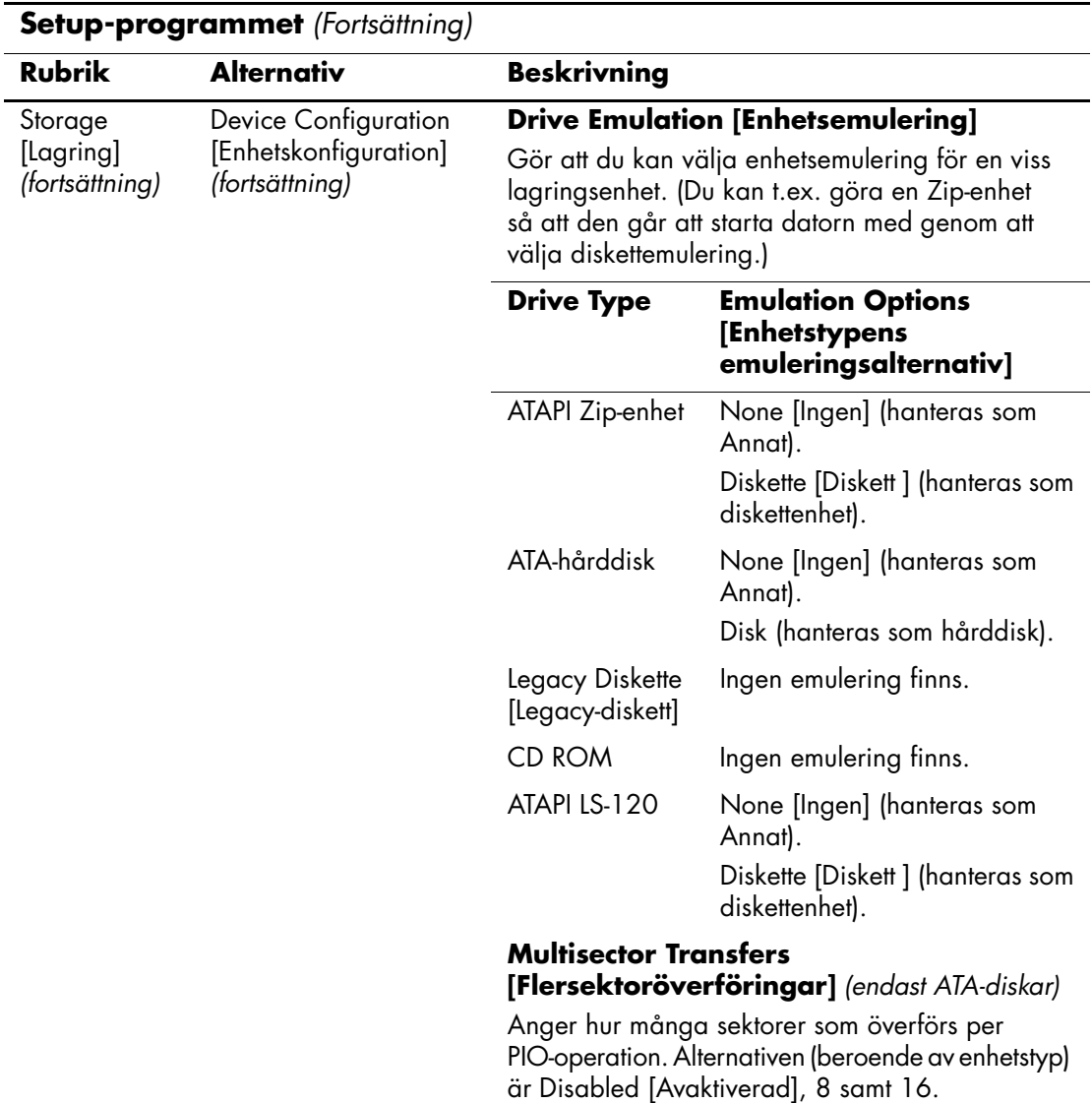

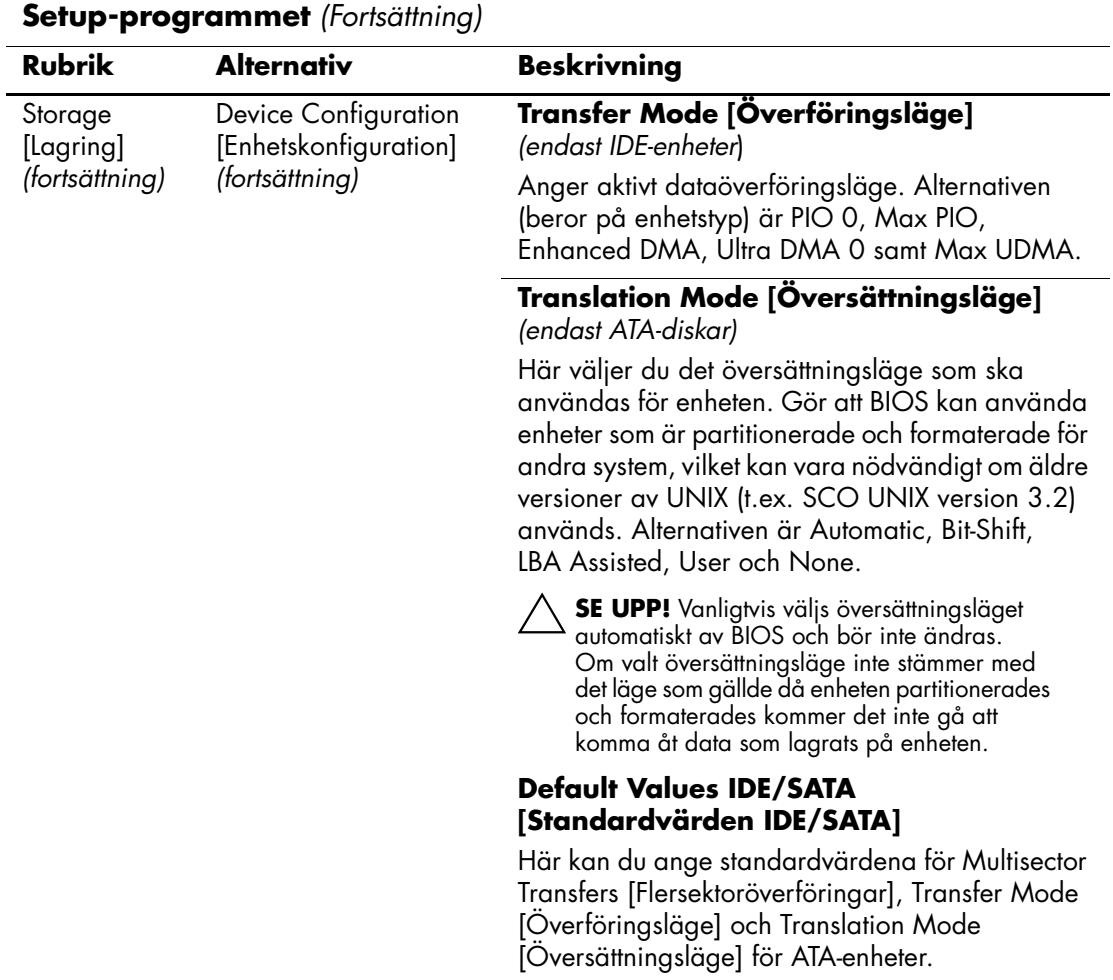

<span id="page-11-0"></span>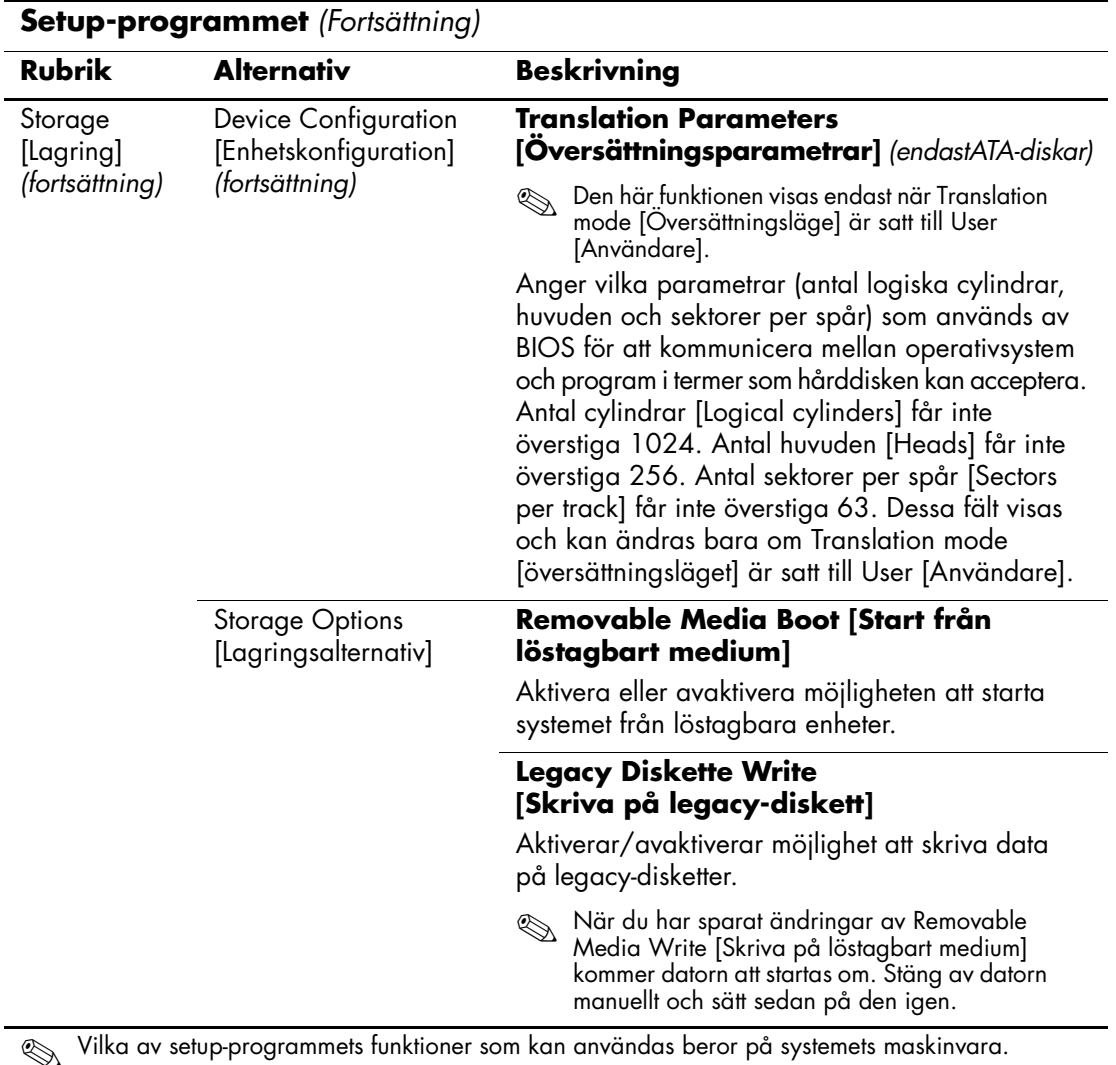

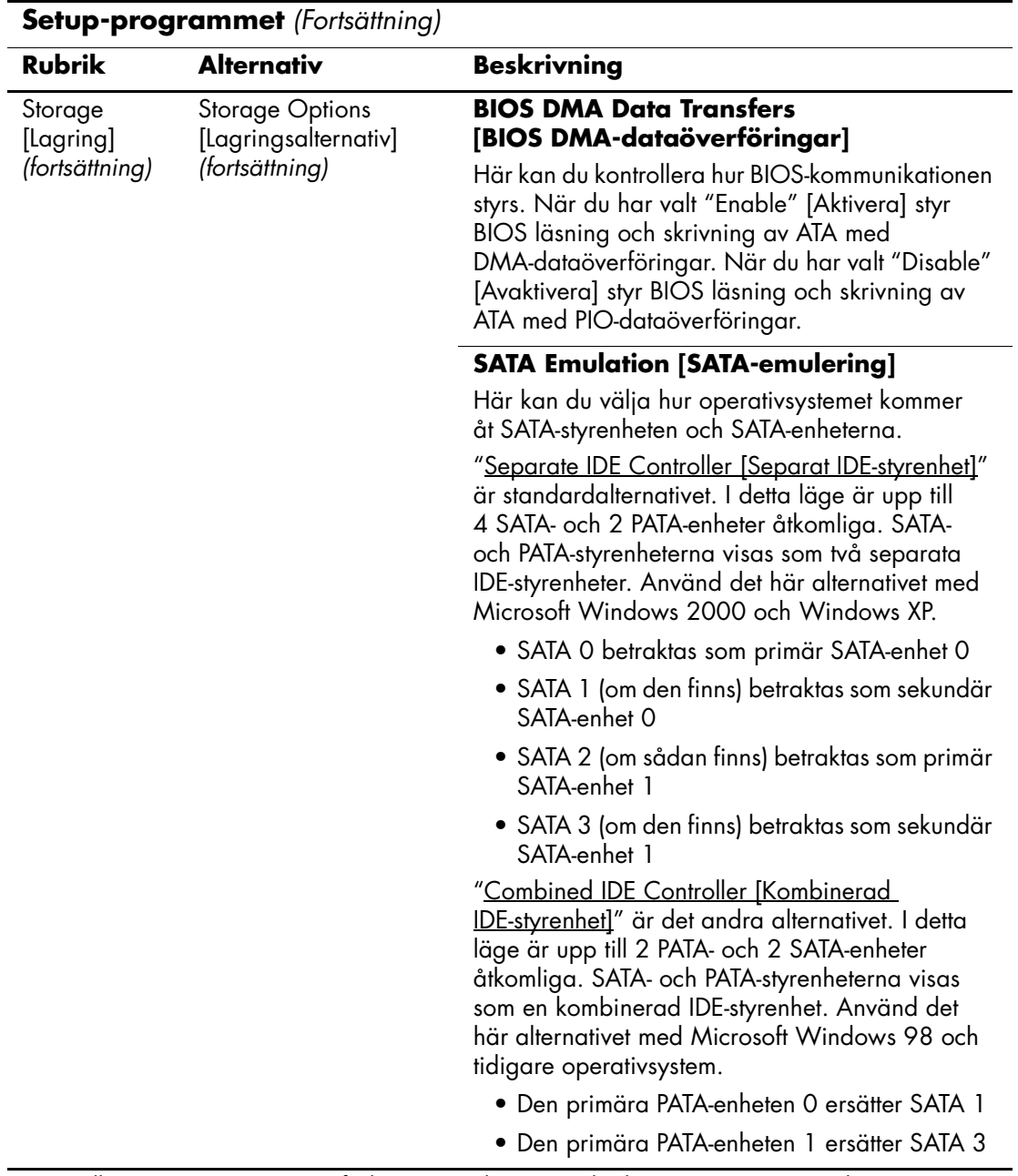

<span id="page-13-0"></span>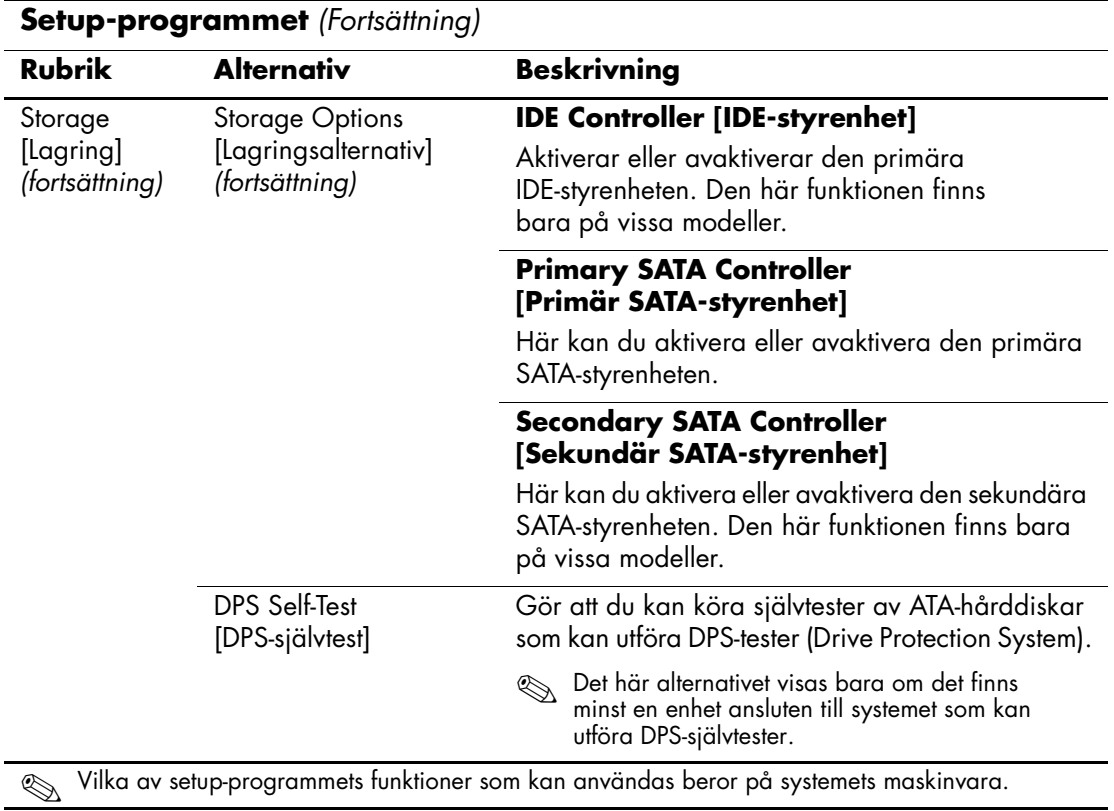

<span id="page-14-0"></span>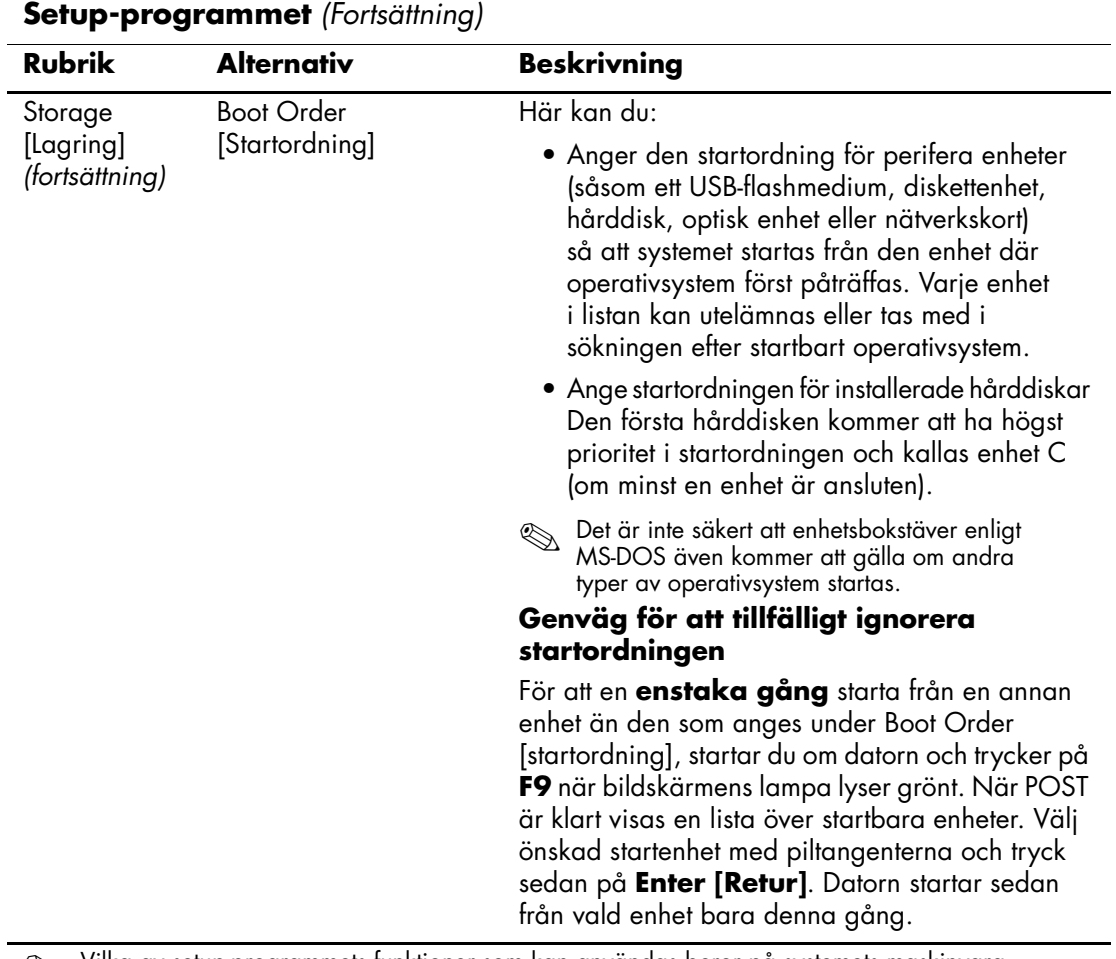

<span id="page-15-4"></span><span id="page-15-3"></span><span id="page-15-2"></span><span id="page-15-1"></span><span id="page-15-0"></span>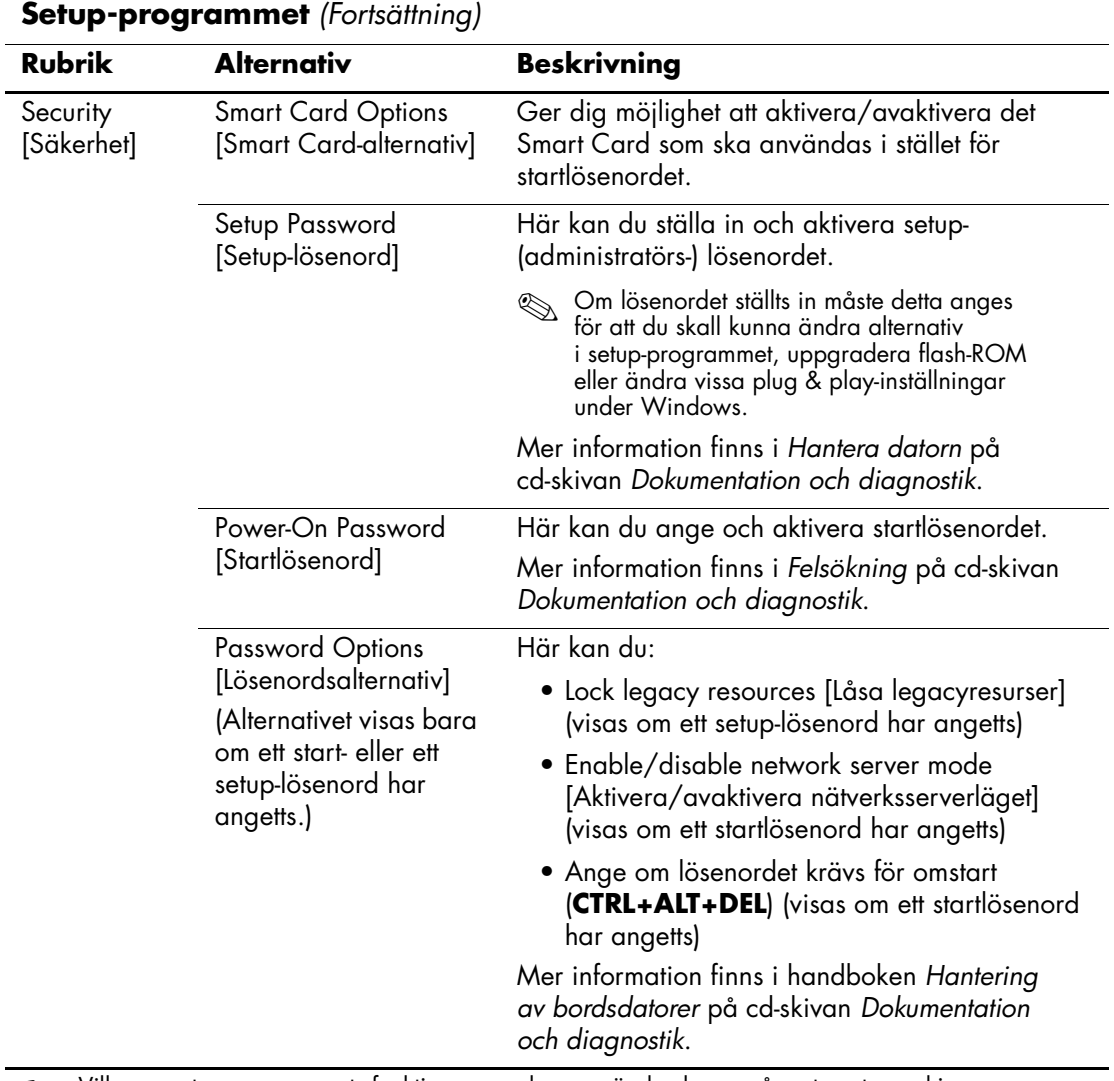

<span id="page-16-1"></span><span id="page-16-0"></span>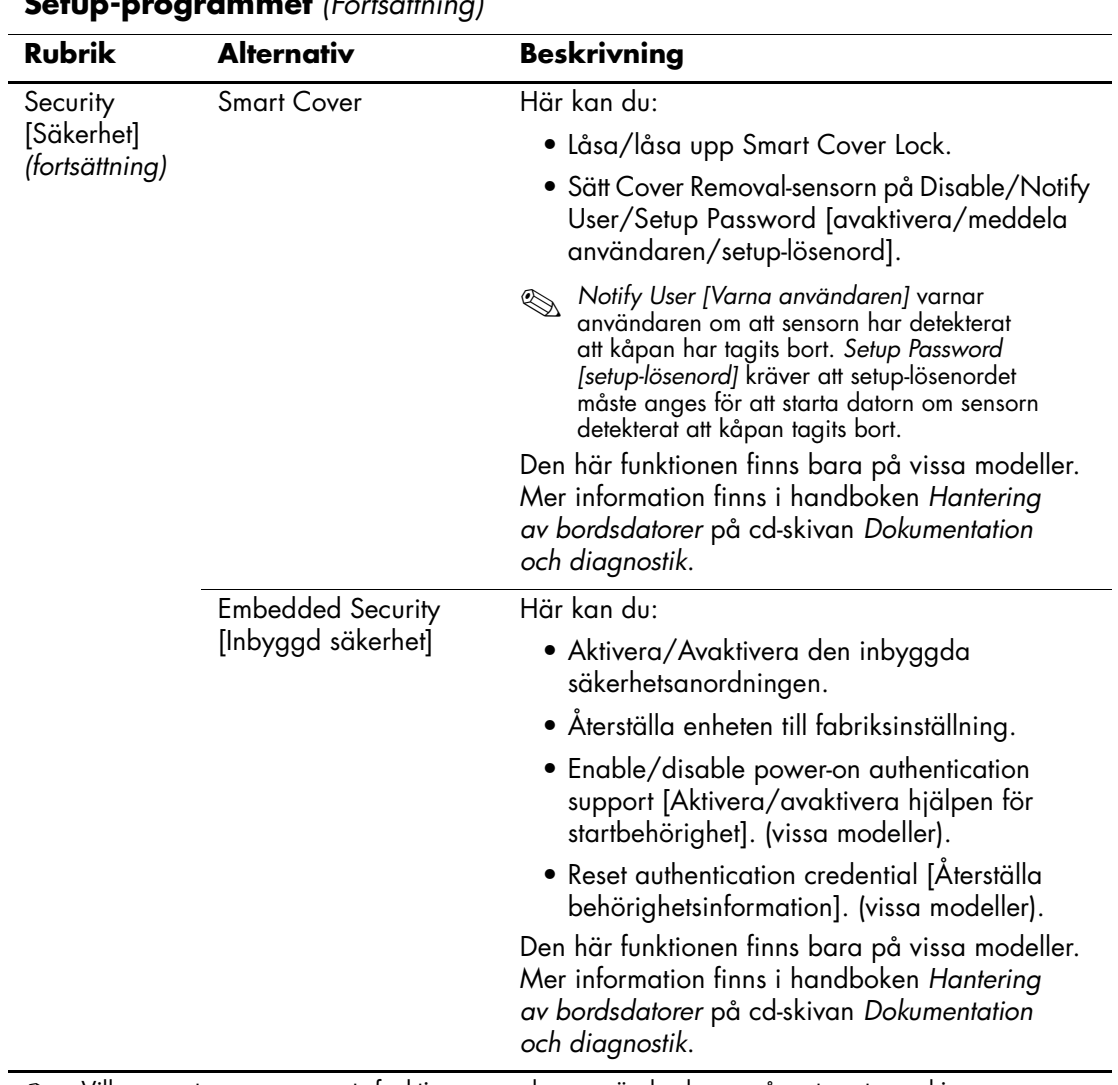

<span id="page-17-1"></span><span id="page-17-0"></span>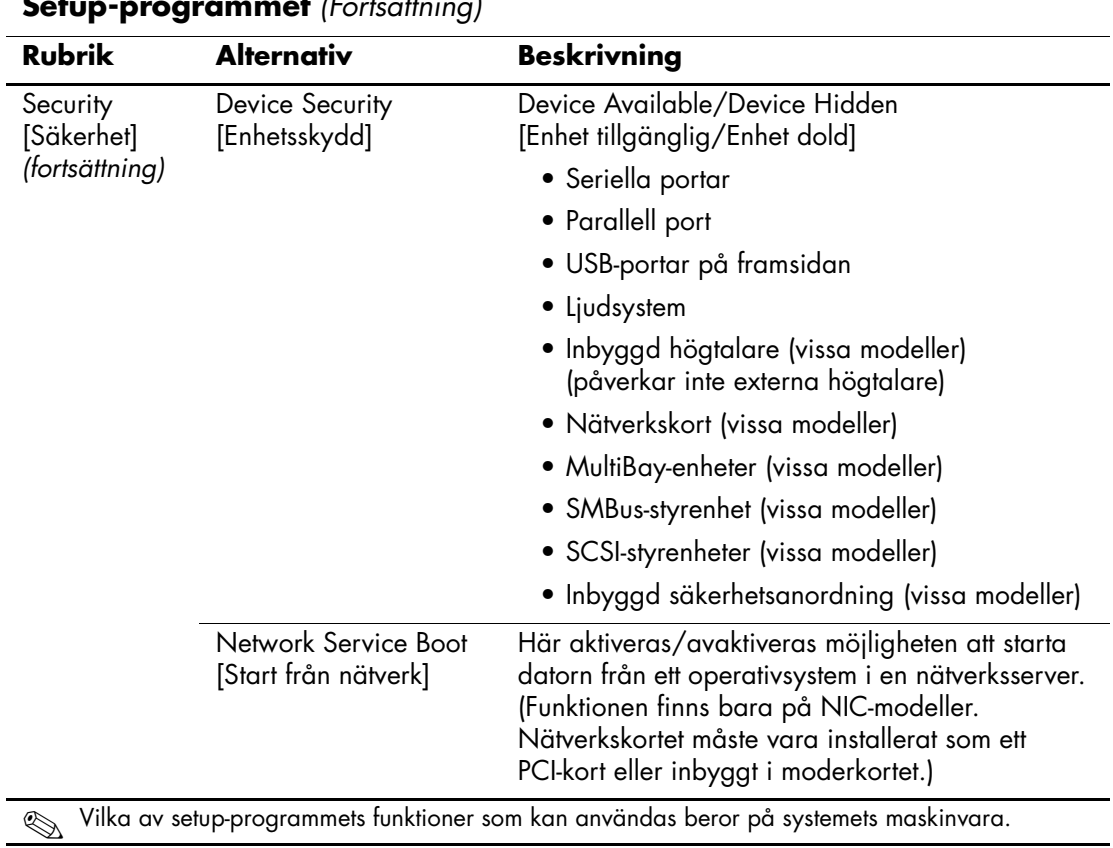

<span id="page-18-1"></span><span id="page-18-0"></span>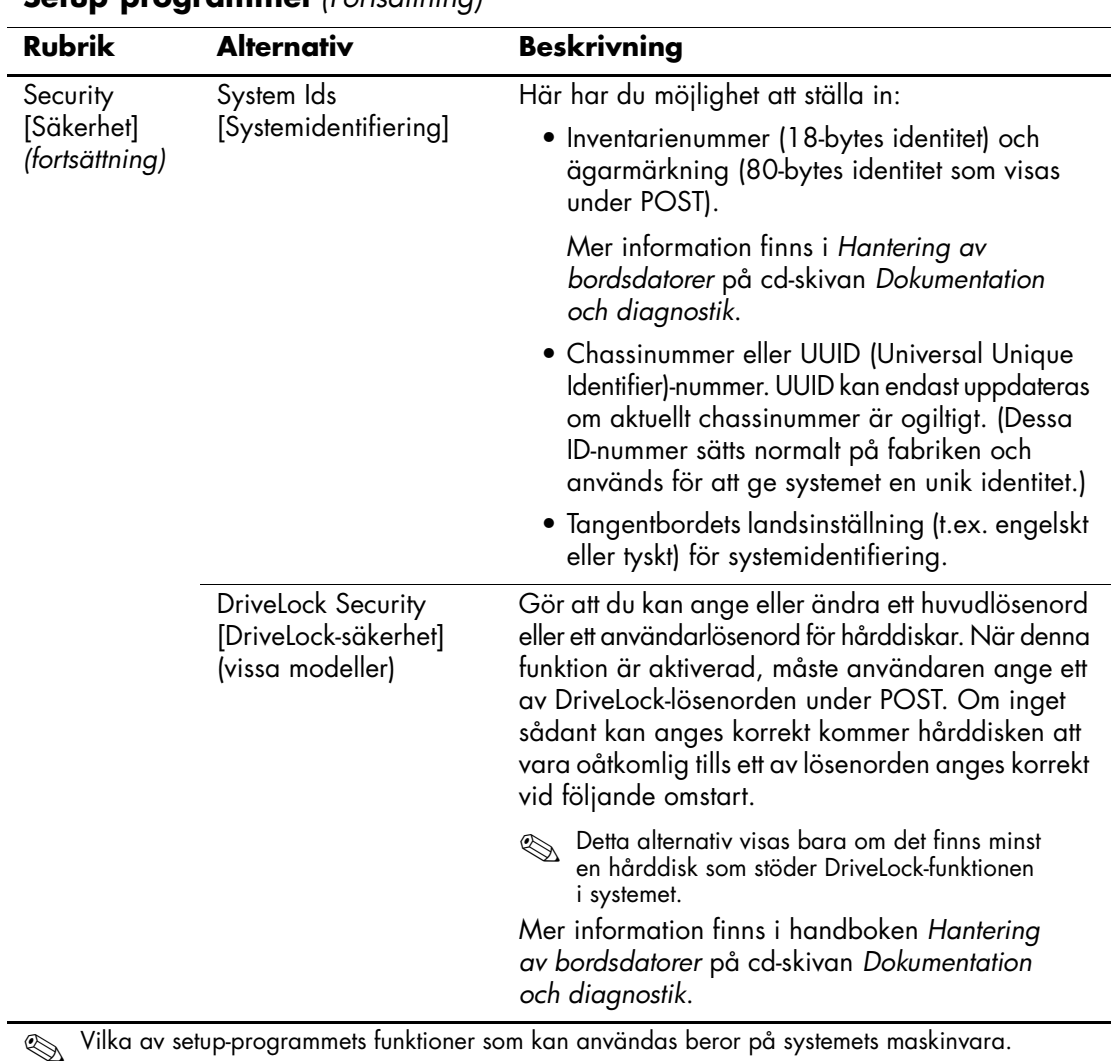

<span id="page-19-1"></span><span id="page-19-0"></span>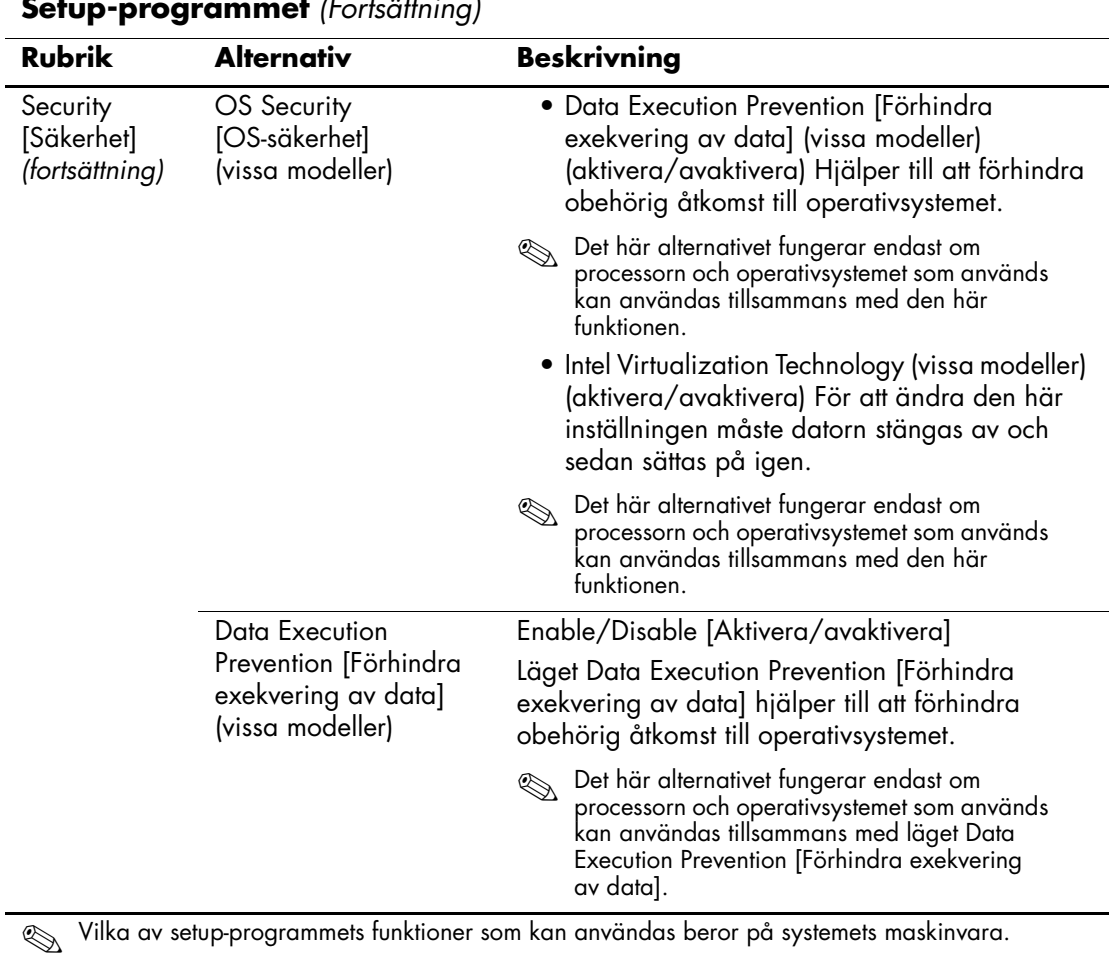

*16 www.hp.com Konfigureringshandbok (F10)*

<span id="page-20-1"></span><span id="page-20-0"></span>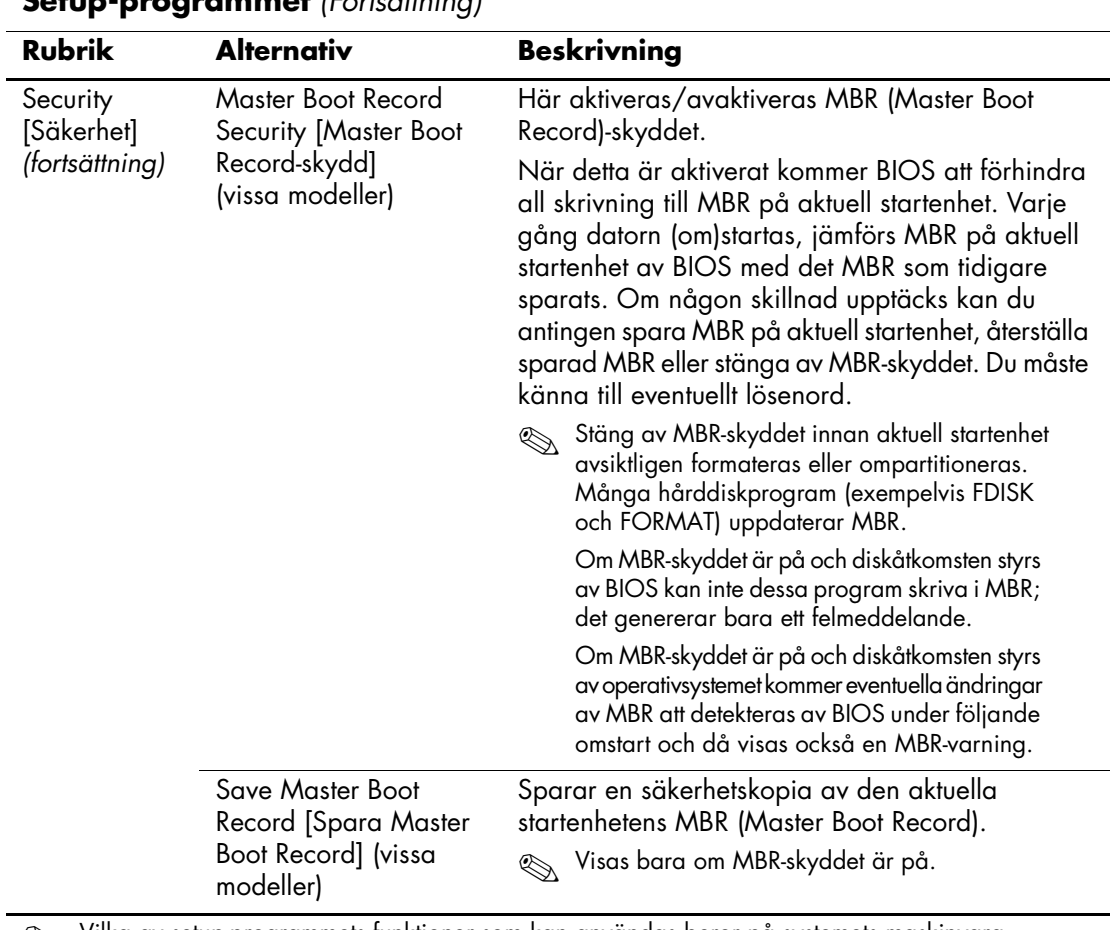

<span id="page-21-2"></span><span id="page-21-1"></span><span id="page-21-0"></span>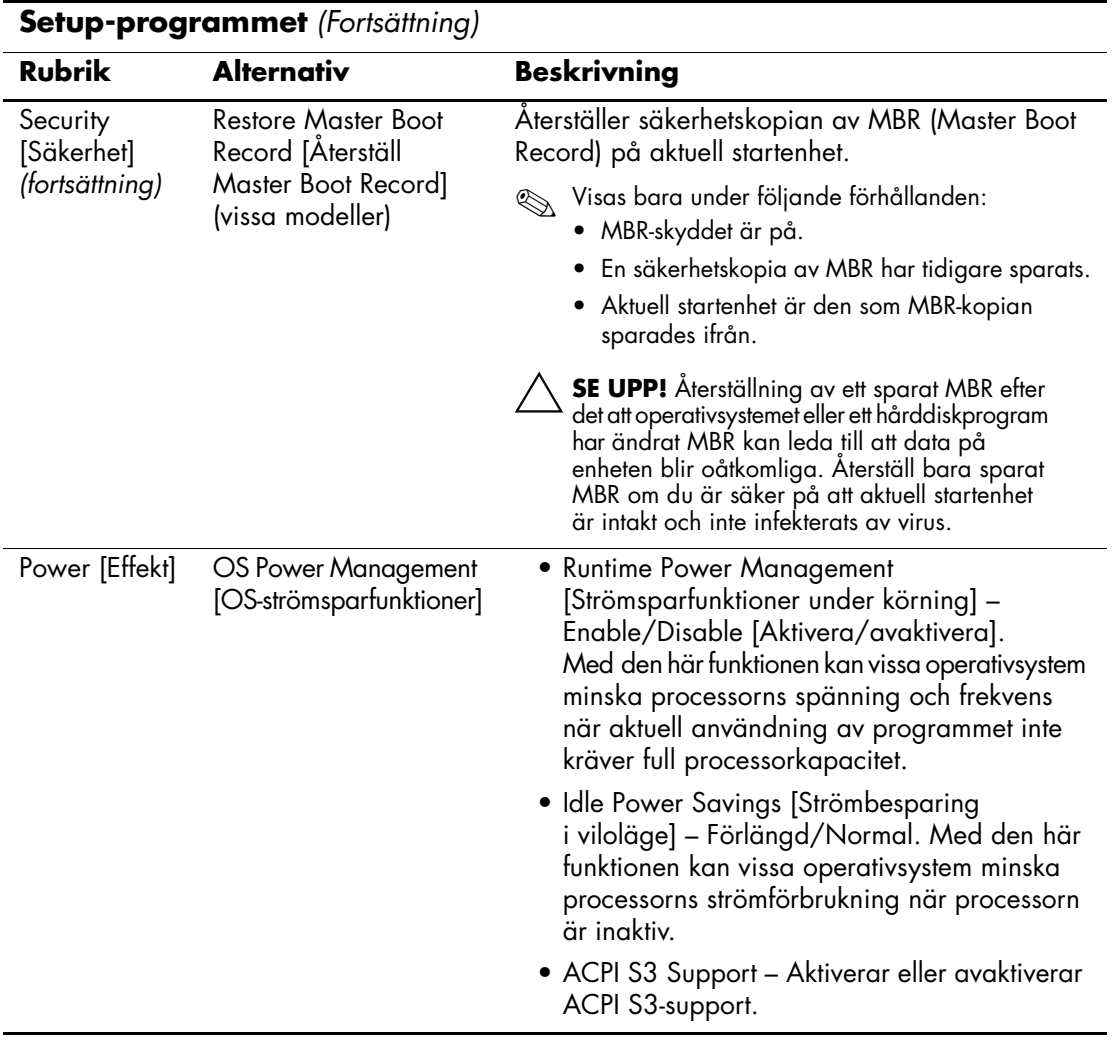

<span id="page-22-1"></span><span id="page-22-0"></span>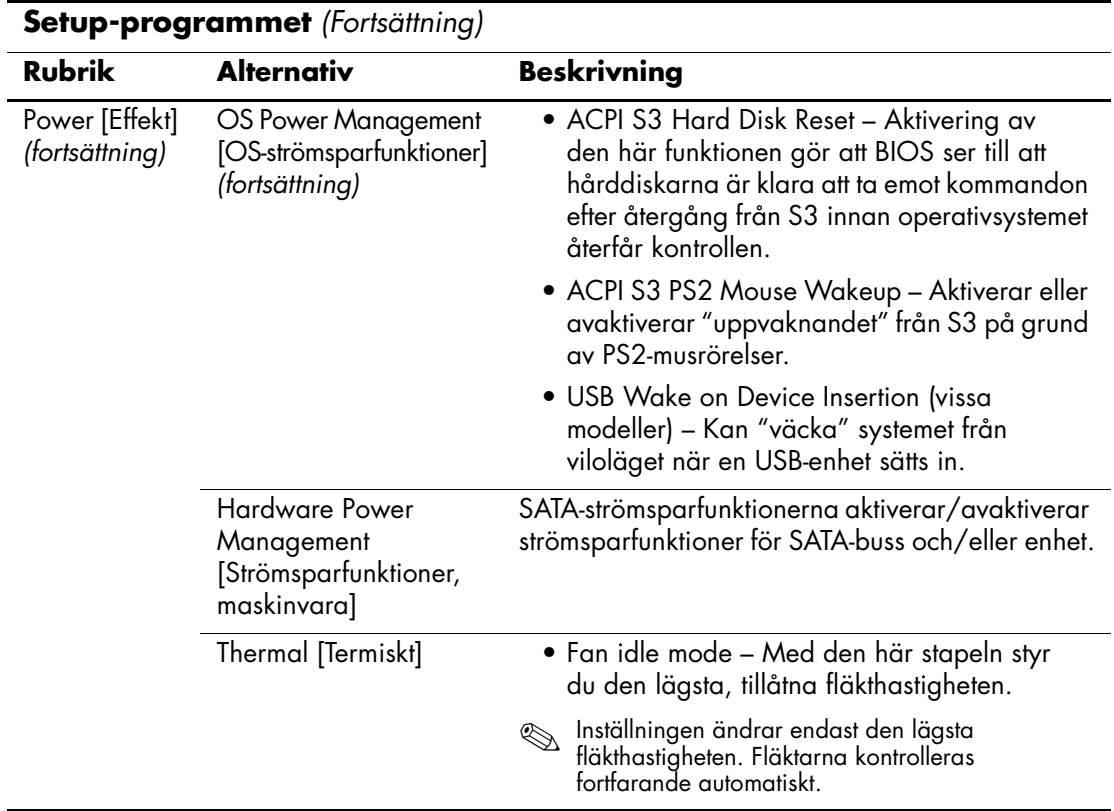

<span id="page-23-1"></span><span id="page-23-0"></span>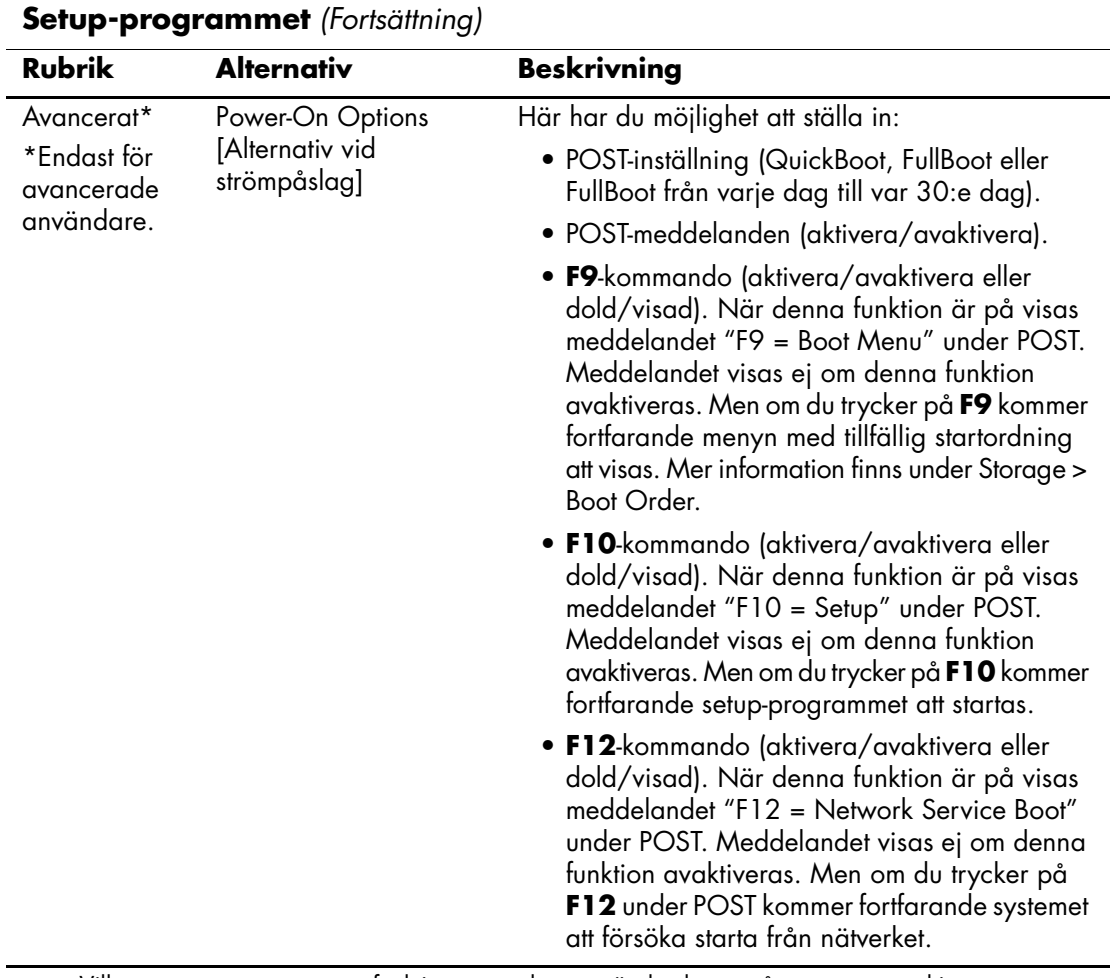

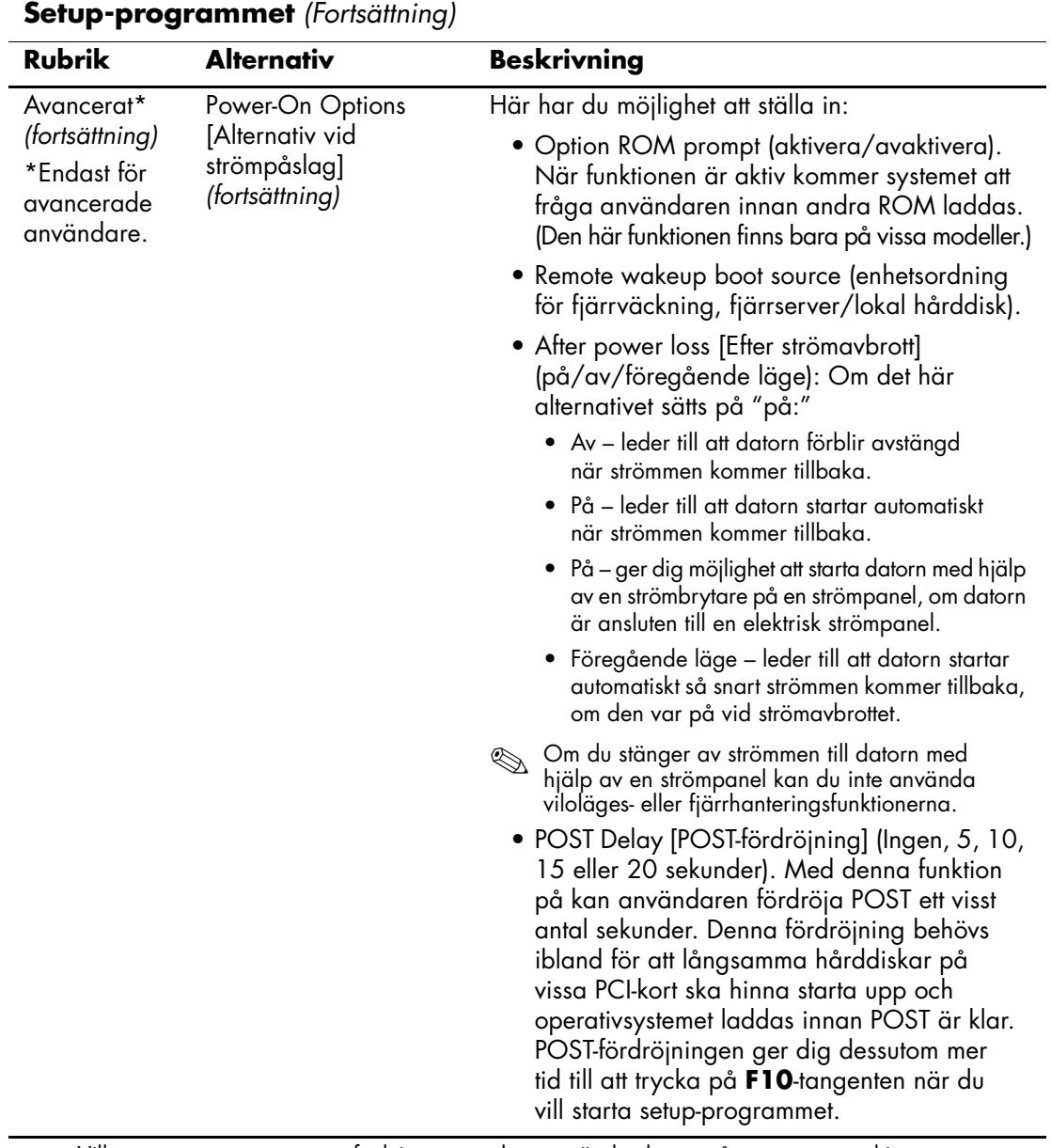

<span id="page-25-1"></span><span id="page-25-0"></span>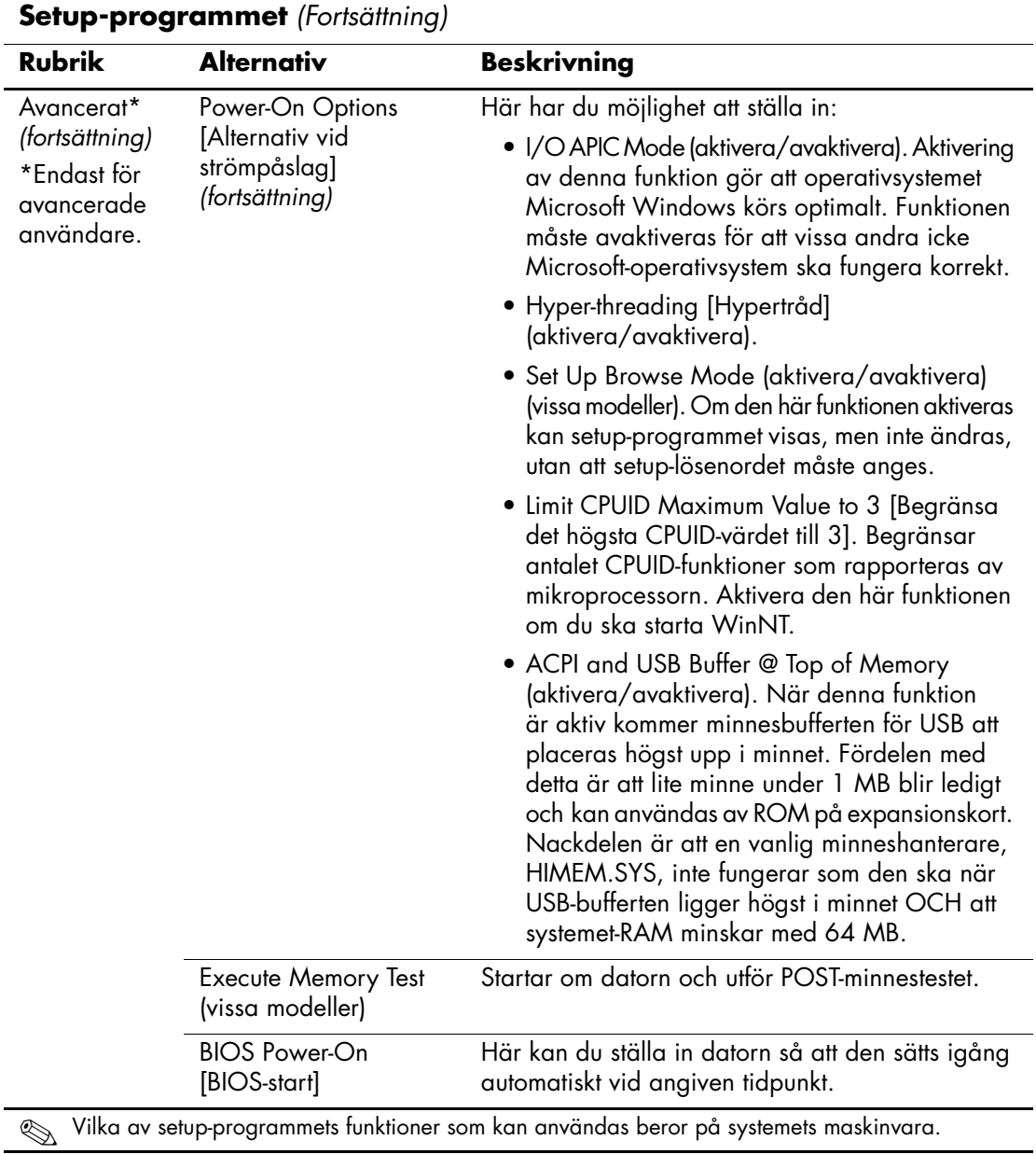

<span id="page-26-3"></span><span id="page-26-2"></span><span id="page-26-1"></span><span id="page-26-0"></span>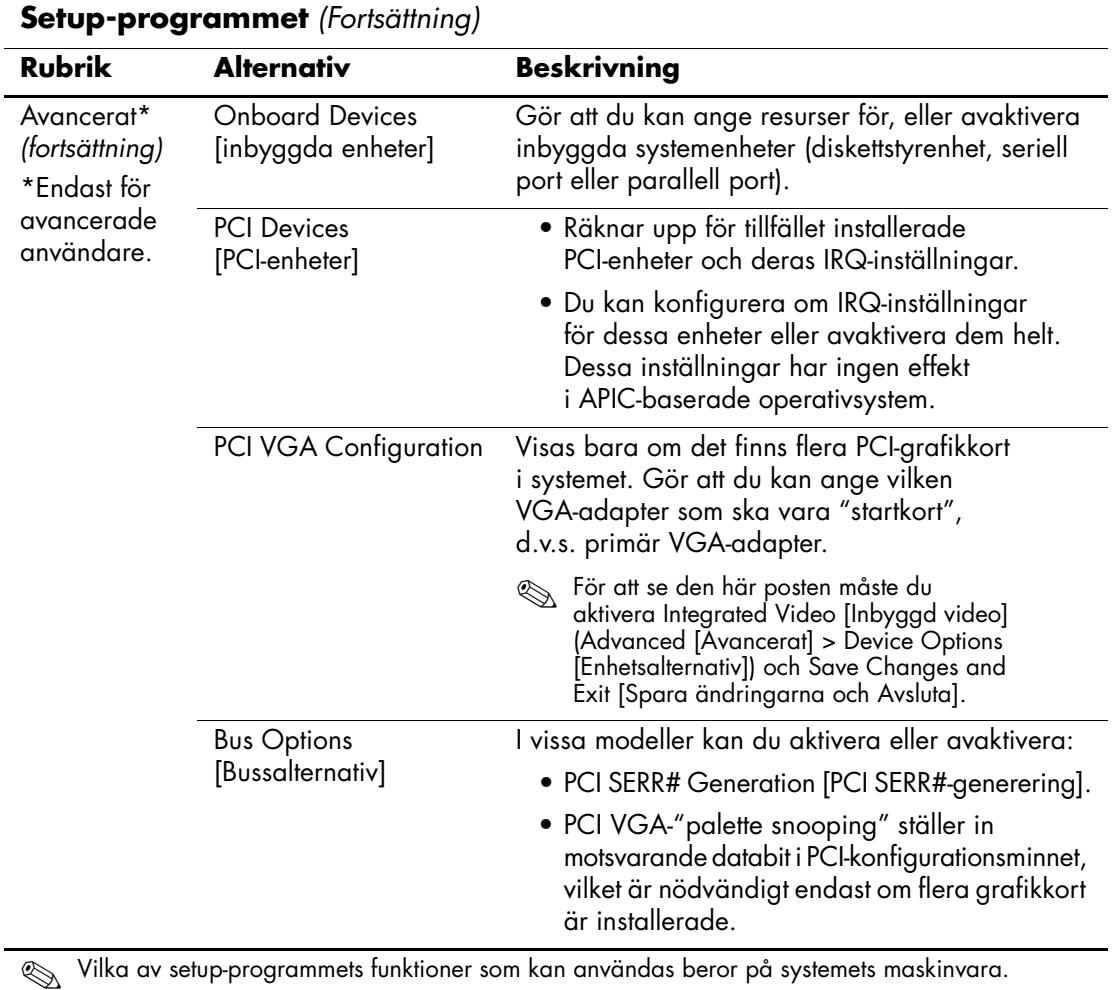

<span id="page-27-0"></span>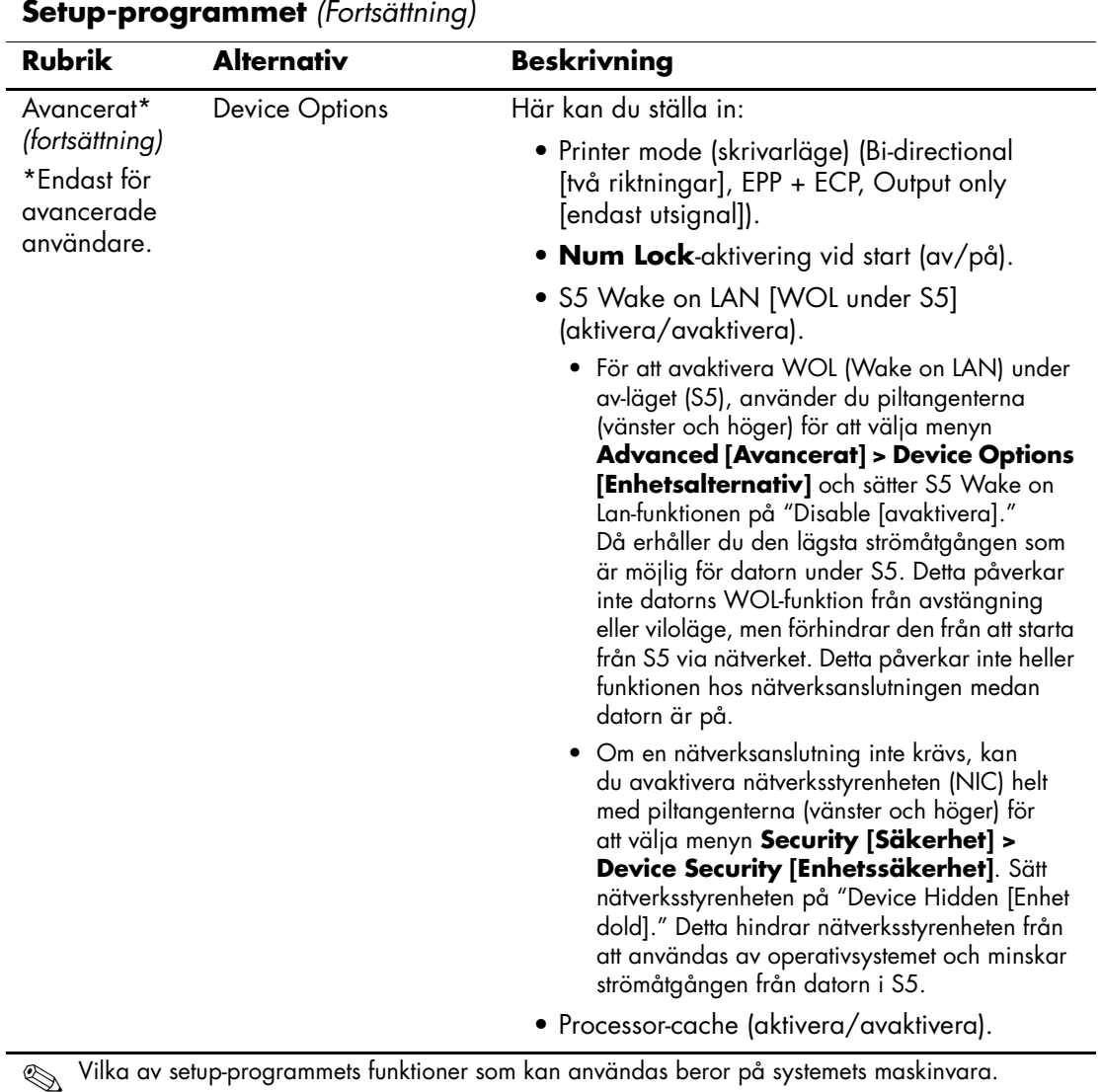

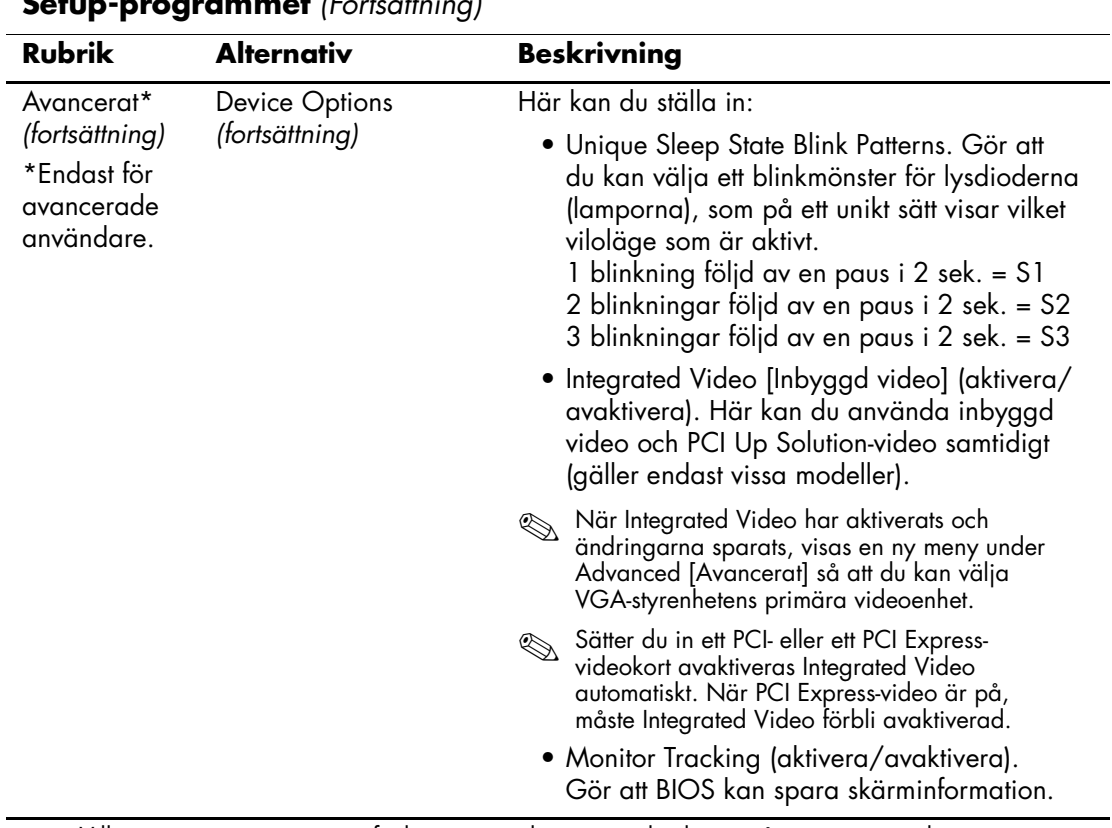

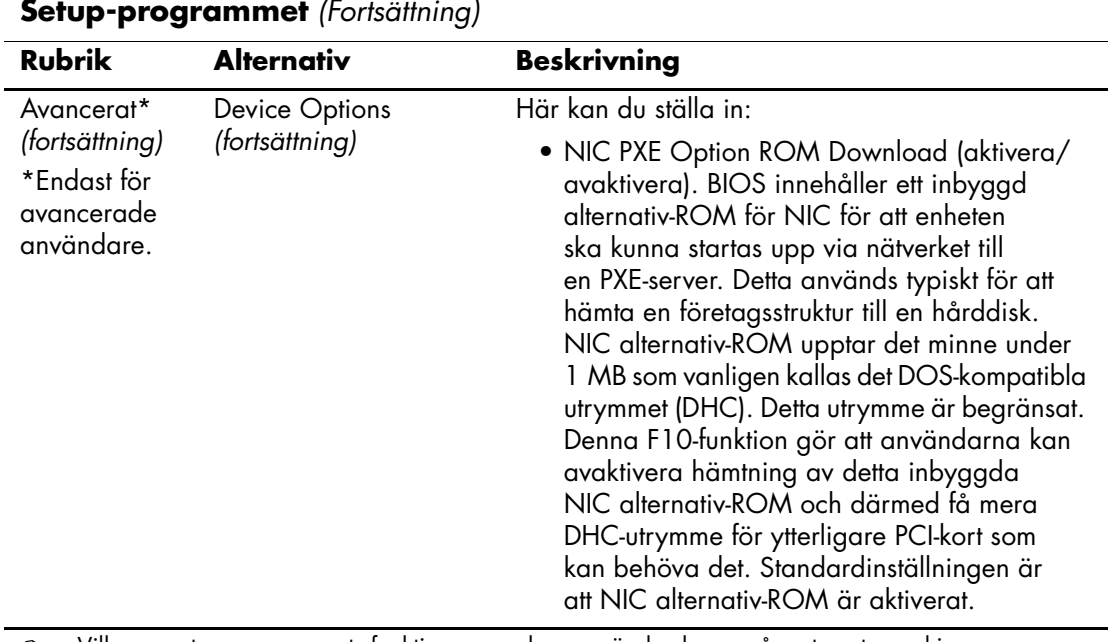

# <span id="page-30-0"></span>**Återställa konfigurationen**

Denna återställningsmetod kräver att du först har sparat på en diskett med funktionen Save to Removable Media i setup-programmet innan återställningen behövs. (Se ["Save to Removable Media](#page-7-6)  [\[Spara på löstagbart lagringsmedium\]" på sidan 4](#page-7-6) i tabellen över setup-programmets funktioner.)

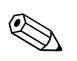

✎ Här sparas datorns konfiguration, inklusive CMOS, på en diskett, en USB-flashmediaenhet eller en diskettliknande enhet (en lagringsenhet som ställts in för att efterlikna en diskettenhet) och sparar disketten eller enheten för eventuell framtida användning.

För att återskapa konfigurationen sätter du in disketten, USB-flashmediaenheten eller ett annan lagringsmedium som liknar en diskett med den sparade konfigurationen på och ger kommandot Restore from Removable Media i setup-programmet. (Se ["Restore from Removable Media \[Återskapa från ett löstagbart](#page-7-7)  [lagringsmedium\]" på sidan 4](#page-7-7) i tabellen över setup-programmets funktioner.)